# **Inhaltsverzeichnis**

# **2.1 Navigation im Wiki**

[Versionsgeschichte interaktiv durchsuchen](https://wiki.oevsv.at) [VisuellWikitext](https://wiki.oevsv.at)

#### **[Version vom 7. März 2021, 21:19 Uhr](https://wiki.oevsv.at/w/index.php?title=Hilfe:Hauptseite/Navigation&oldid=16142) [\(Qu](https://wiki.oevsv.at/w/index.php?title=Hilfe:Hauptseite/Navigation&action=edit&oldid=16142) [elltext anzeigen\)](https://wiki.oevsv.at/w/index.php?title=Hilfe:Hauptseite/Navigation&action=edit&oldid=16142)**

[OE1VCC](https://wiki.oevsv.at/wiki/Benutzerin:OE1VCC) ([Diskussion](https://wiki.oevsv.at/w/index.php?title=Benutzerin_Diskussion:OE1VCC&action=view) | [Beiträge\)](https://wiki.oevsv.at/wiki/Spezial:Beitr%C3%A4ge/OE1VCC) (Die Seite wurde neu angelegt: "==Aufbau== Das Wiki ist in verschiedene Funktionsbereiche aufgeteilt. Hier im Überblick: [rahmenlos](https://wiki.oevsv.at/wiki/Datei:Wiki-Bereiche.png) ===Topmenü=== Hier findest D…") [Markierung](https://wiki.oevsv.at/wiki/Spezial:Markierungen): 2017-Quelltext-Bearbeitung

#### **[Version vom 7. März 2021, 21:23 Uhr](https://wiki.oevsv.at/w/index.php?title=Hilfe:Hauptseite/Navigation&oldid=16144) ([Qu](https://wiki.oevsv.at/w/index.php?title=Hilfe:Hauptseite/Navigation&action=edit&oldid=16144) [elltext anzeigen](https://wiki.oevsv.at/w/index.php?title=Hilfe:Hauptseite/Navigation&action=edit&oldid=16144))**

[OE1VCC](https://wiki.oevsv.at/wiki/Benutzerin:OE1VCC) [\(Diskussion](https://wiki.oevsv.at/w/index.php?title=Benutzerin_Diskussion:OE1VCC&action=view) | [Beiträge](https://wiki.oevsv.at/wiki/Spezial:Beitr%C3%A4ge/OE1VCC)) [Markierung:](https://wiki.oevsv.at/wiki/Spezial:Markierungen) 2017-Quelltext-Bearbeitung [Zum nächsten Versionsunterschied →](https://wiki.oevsv.at/w/index.php?title=Hilfe:Hauptseite/Navigation&diff=next&oldid=16144)

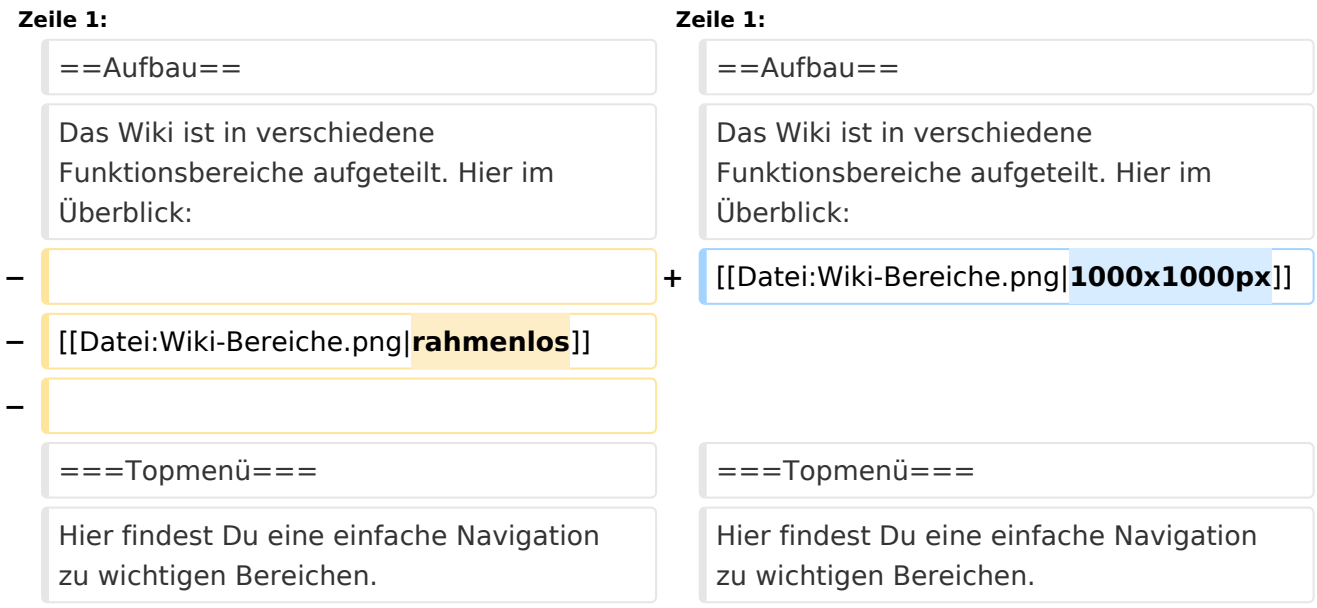

## Version vom 7. März 2021, 21:23 Uhr

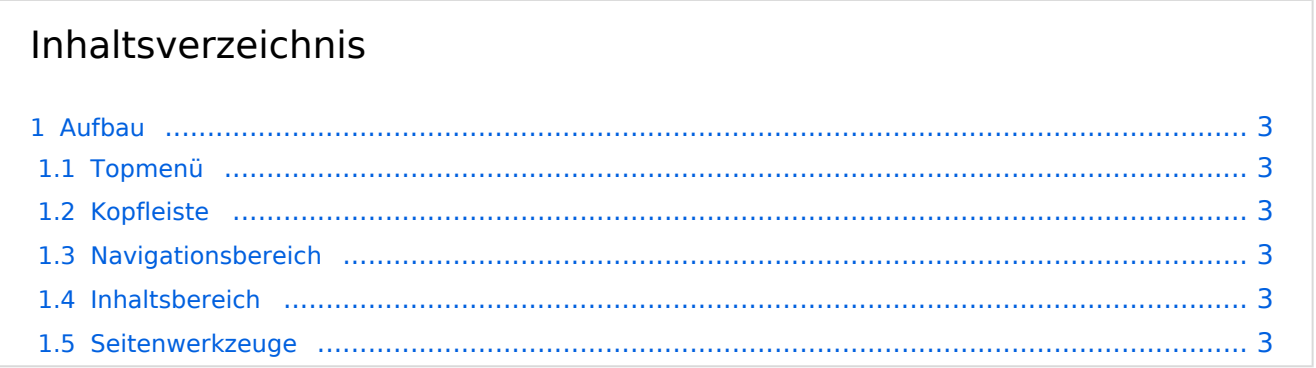

## <span id="page-2-0"></span>Aufbau

Das Wiki ist in verschiedene Funktionsbereiche aufgeteilt. Hier im Überblick:

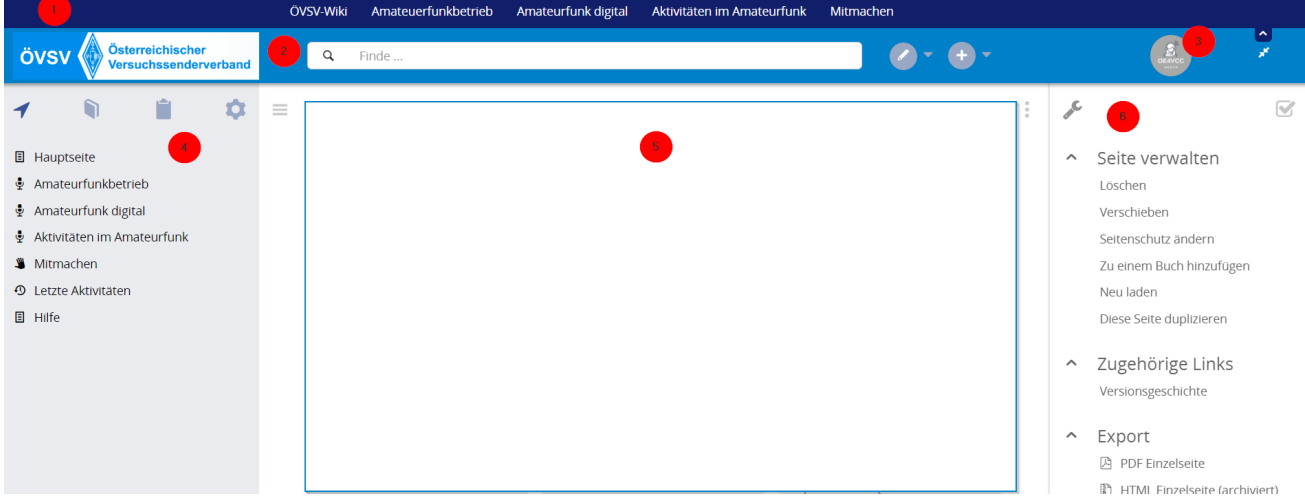

## <span id="page-2-1"></span>**Topmenü**

Hier findest Du eine einfache Navigation zu wichtigen Bereichen.

## <span id="page-2-2"></span>**Kopfleiste**

Neben dem Logo findet sich die allgemeine Suche für dieses Wiki. Die Funktionen zum Ändern der Seite und Anlegen einer neuen Seite sind zu sehen und daneben der Bereich zum Benutzerprofil.

### <span id="page-2-3"></span>**Navigationsbereich**

Über diesen Bereich ist die Navigation zu bestimmen Themen und nützlichen Seiten möglich.

#### <span id="page-2-4"></span>**Inhaltsbereich**

Hier geht es natürlich um das Wichtigste im Wiki - die Inhalte. Hier können sie auch erstellt und geändert werden.

#### <span id="page-2-5"></span>**Seitenwerkzeuge**

Hier findest Du wichtige Funktionen z.B. PDF-Export und generelle Seiteninformationen und funktionen.